# **Créer un compte** invité (personnel enseignant)

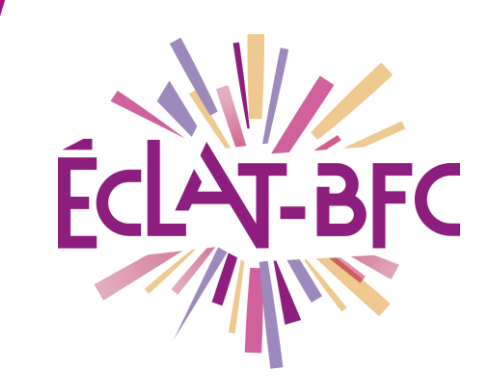

**Administration Chefs d'établissement**

### **Introduction**

Si vous avez besoin de rattacher à l'ENT de votre établissement un personnel enseignant extérieur, il faut **créer un compte invité**.

## **Problème évoqué**

Vous devez créer un **compte invité** pour Mme TROPIN, lui attribuer le profil "**Enseignant**" et indiquer ses **classes ou groupes de rattachement**.

## **Solution proposée**

A l'issue de la création du compte, vous devrez communiquer à l'enseignante son **identifiant** et **son mot de passe**.

**Important** : s'agissant d'un compte invité, pour se connecter l'enseignante devra sélectionner "**Autres comptes et invités**" dans la mire d'authentification, et non "**Enseignant**".

Ensuite, vous devez l'ajouter aux **services d'évaluation** qui la concernent (étapes 2 et 3).

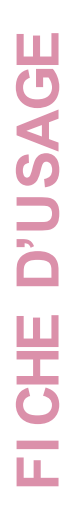

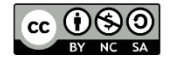

#### **Première étape**

Pour créer un compte invité, il faut se rendre dans l'annuaire des services établissement :

Création du compte invité :

[https://www.skolengo-academy.org/medias/video/demo-creation](https://www.skolengo-academy.org/medias/video/demo-creation-compte-invite_1532358821416-mp4)[compte-invite\\_1532358821416-mp4](https://www.skolengo-academy.org/medias/video/demo-creation-compte-invite_1532358821416-mp4)

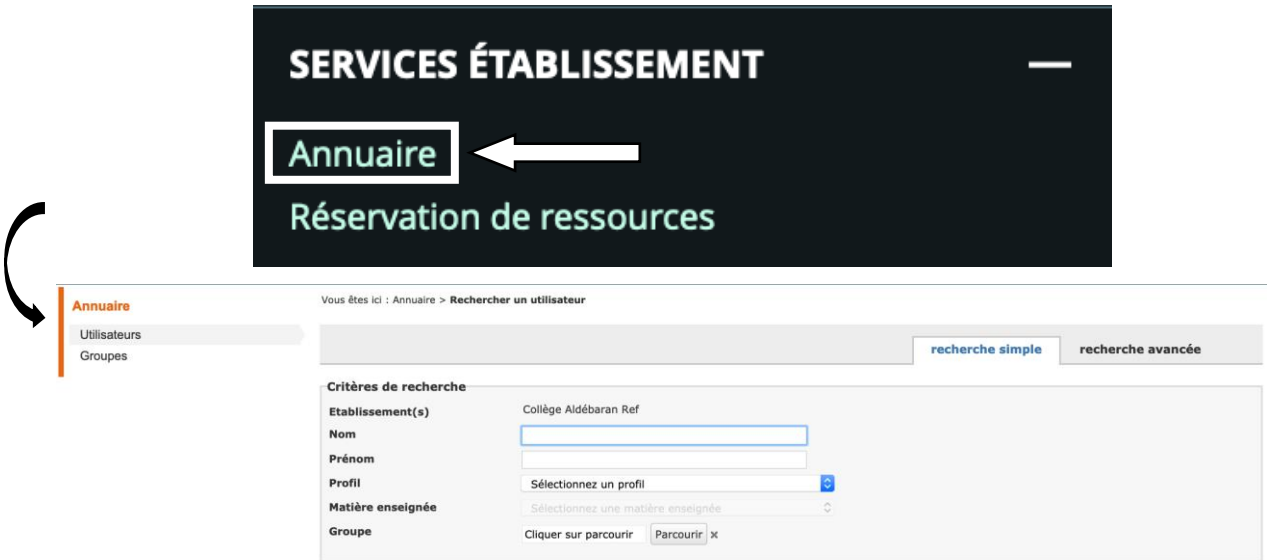

#### **Deuxième étape**

Ajout un service d'évaluation :

[https://www.skolengo-academy.org/medias/video/7-ajouter-un](https://www.skolengo-academy.org/medias/video/7-ajouter-un-service-devaluation_1512992249491-mp4)[service-devaluation\\_1512992249491-mp4](https://www.skolengo-academy.org/medias/video/7-ajouter-un-service-devaluation_1512992249491-mp4) (accès par l'ENT)

#### **Troisième étape**

Ajout d'un ou plusieurs évaluateurs : [https://www.skolengo-academy.org/medias/video/8-ajouter](https://www.skolengo-academy.org/medias/video/8-ajouter-plusieurs-evaluateurs_1512992249654-mp4)[plusieurs-evaluateurs\\_1512992249654-mp4](https://www.skolengo-academy.org/medias/video/8-ajouter-plusieurs-evaluateurs_1512992249654-mp4) (accès par l'ENT)

#### **Ressources**

► Se référer aux tutoriels vidéo cités dans les étapes.

**DÉLÉGATION RÉGIONALE** DU NUMÉRIQUE POUR L'ÉDUCATION **BOURGOGNE-FRANCHE-COMTÉ** 

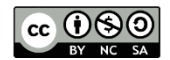

Rechercher